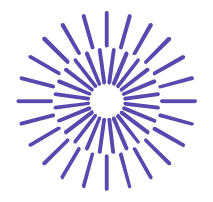

### **Nové možnosti rozvoje vzdělávání na Technické univerzitě v Liberci**

**Specifický cíl A3: Tvorba nových profesně zaměřených studijních programů**

#### **NPO\_TUL\_MSMT-16598/2022**

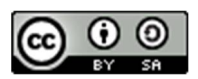

# **Téma 4: Příklad 2 – Poissonovo rozdělení**

# Ing. Vladimíra Hovorková Valentová, Ph.D.

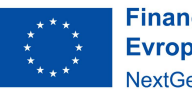

**Financováno** Evropskou unií NextGenerationEU

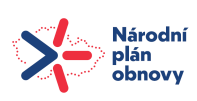

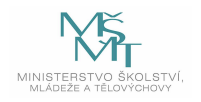

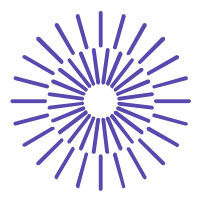

## *Zadání příkladu:*

Bylo zjištěno, že na 1 000 m tkaniny je v průměru 5 kazů. Pro expedici jsou připraveny stometrové balíky tkaniny. Stanovte pravděpodobnost, že náhodně vybraný balík:

- a) bude bez kazu
- b) bude mít méně než tři kazy
- c) bude mít nejméně dva kazy.

#### Řešení příkladu:

Náhodná veličina *X* je počet kazů na 100 m tkaniny. Vhodným modelem pro tuto náhodnou veličinu je Poissonovo rozdělení  $Po(\lambda)$ .

Stanovení parametru  $\lambda$  :

Na 1000 m tkaniny je v průměru 5 kazů. Na 100 m tkaniny je tedy v průměru 0,5 kazu.

$$
\lambda=0,\!5
$$

Pravděpodobnostní funkce:

$$
P(x) = e^{-\lambda} \cdot \frac{\lambda^x}{x!}
$$

a)  $\lambda = 0.5$ ;  $x = 0$ 

$$
P(X=0) = P(0) = e^{-0.5} \cdot \frac{0.5^0}{0!} = 0.6065
$$

b) 
$$
\lambda = 0.5
$$
;  $x = 3$   
\n
$$
P(X < 3) = P(0) + P(1) + P(2) = e^{-0.5} \cdot \frac{0.5^0}{0!} + e^{-0.5} \cdot \frac{0.5^1}{1!} +
$$
\n
$$
e^{-0.5} \cdot \frac{0.5^2}{2!} = 0.6065307 + 0.3032653 + 0.0758163 = 0.9856
$$

c)  $\lambda = 0.5$ ;  $x = 2$  $P(X \ge 2) = 1 - P(X \le 1) = 1 - [P(0) + P(1)] = 1 - (0.6065307 + 0.3032653) \approx 0.0902$ 

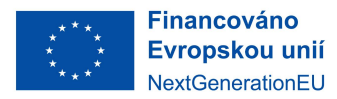

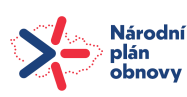

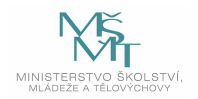

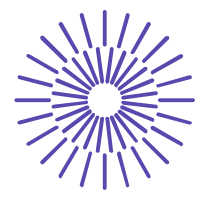

#### *Interpretace:*

- a) Pravděpodobnost, že náhodně vybraný balík bude vzkazu, je 60,65 %. Tato pravděpodobnost je spíše větší.
- b) Pravděpodobnost, že náhodně vybraný balík bude mít méně než tři kazy, je 98,56 %. Tato pravděpodobnost je značně velká.
- c) Pravděpodobnost, že náhodně vybraný balík bude mít nejméně dva kazy, je 9,02 %. Tato pravděpodobnost je malá.

#### SPSS 28:

Nejprve je třeba do prázdného datového listu zadat alespoň jednu číslici, jinak nebude žádná procedura fungovat!

Transform – Compute Variable

a) 
$$
P(X=0)
$$

Do Target Variable zadat název proměnné, do které SPSS uloží výsledek (P0).

V poli *Function Group* vybrat položku PDF & Noncentral PDF.

V poli Function and Special Variables vybrat položku Pdf.Poisson a dvakrát na ni kliknout.

V okně Numeric Expression zadat místo otazníků postupně hodnoty *x*, λ (0, 0.5).

#### $P(X = 0) \doteq 0.6065$

Pozn 1: parametry zadávat vždy s desetinnou tečkou.

Pozn. 2: v datovém listu se v proměnné P0 objeví vypočtená pravděpodobnost. Vždy je zaokrouhlená pouze na dvě desetinná místa, pro více desetinných míst je třeba pole rozkliknout.

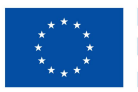

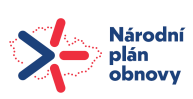

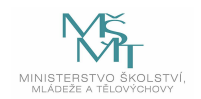

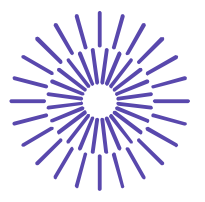

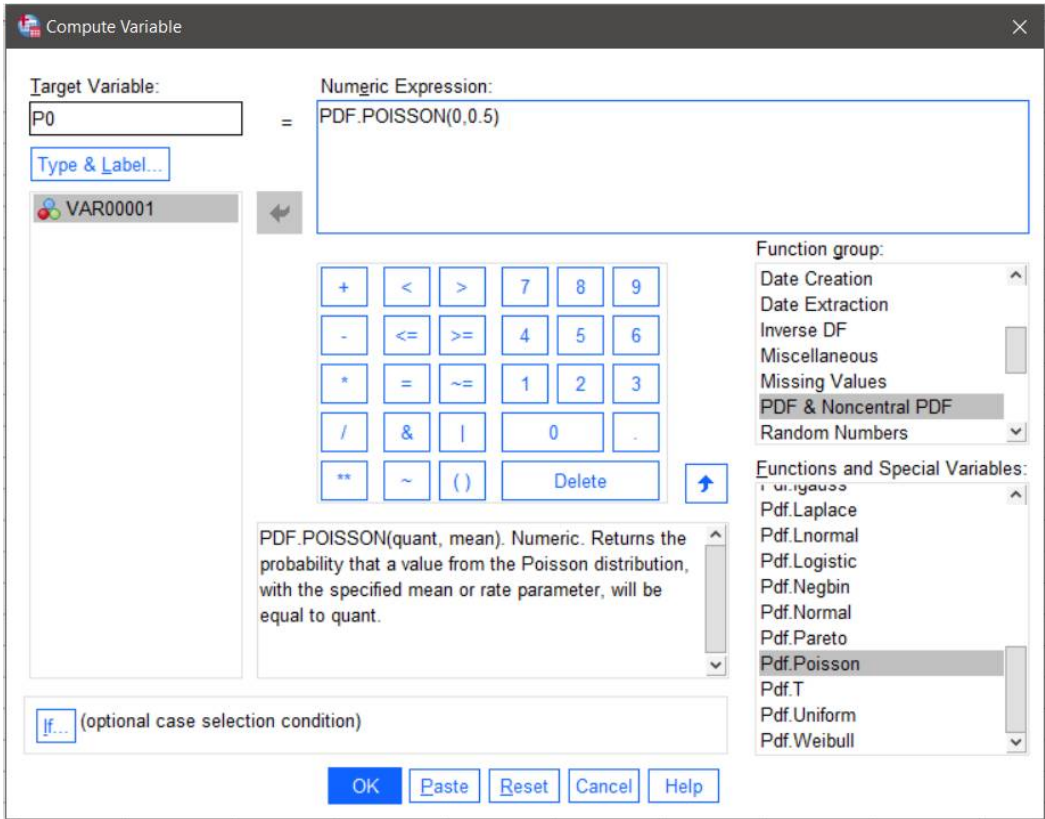

b)  $P(X < 3)$ 

Do Target Variable zadat název proměnné, do které SPSS uloží výsledek (F2).

V poli *Function Group* vybrat položku CDF & Noncentral CDF.

V poli Function and Special Variables vybrat položku Cdf.Poisson a dvakrát na ni kliknout.

V okně Numeric Expression zadat místo otazníků postupně hodnoty *x*, (2, 0.5).

 $P(X < 3) = P(X \le 2) = F(2) = 0,9856$ 

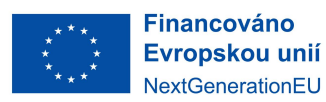

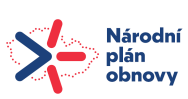

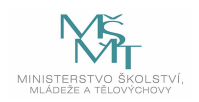

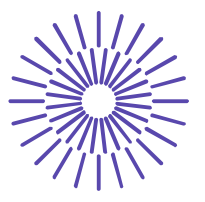

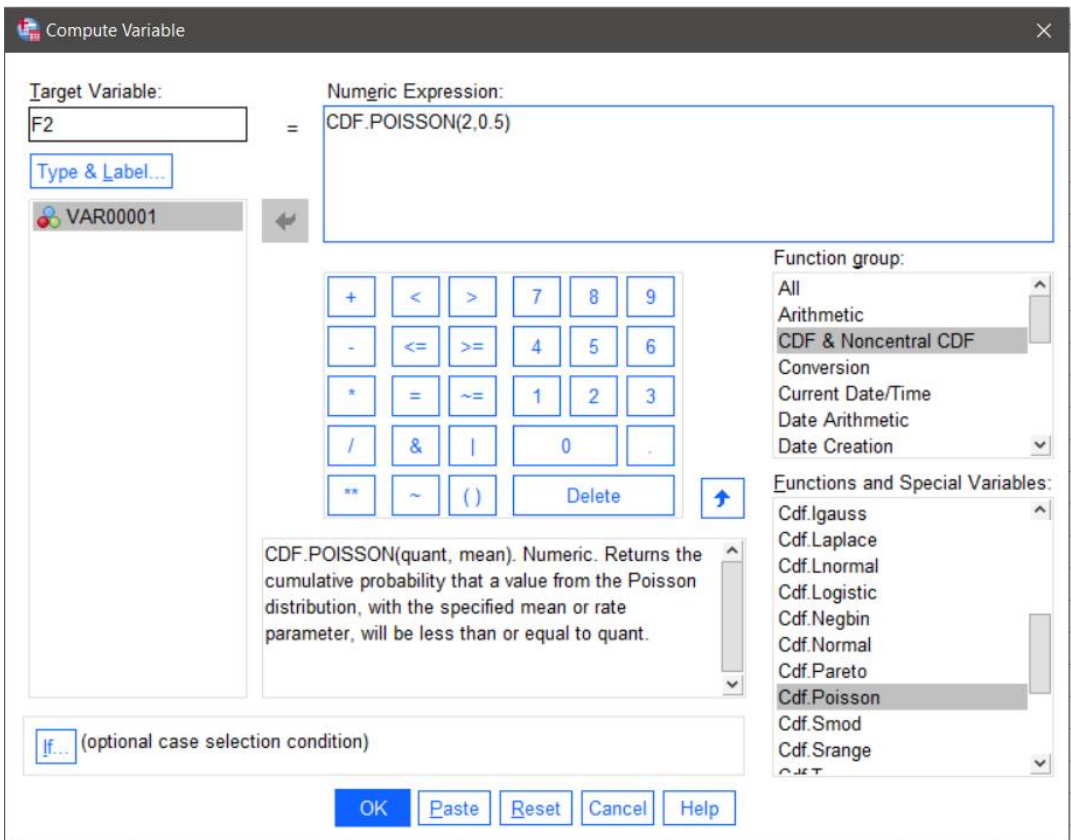

#### c)  $P(X \ge 2)$

Do Target Variable zadat název proměnné, do které SPSS uloží výsledek (F1).

V poli *Function Group* vybrat položku CDF & Noncentral CDF.

V poli Function and Special Variables vybrat položku Cdf.Poisson a dvakrát na ni kliknout.

V okně Numeric Expression zadat místo otazníků postupně hodnoty *x*, (1, 0.5).

 $P(X \ge 2) = 1 - P(X \le 1) = 1 - F(1) = 1 - 0.9098 = 0.0902$ 

**Financováno** Evropskou unií NextGenerationEU

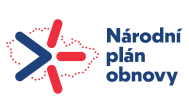

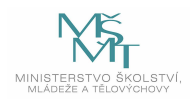